# **Atomos Ninja 2 Audio/Video-Field-Recorder**

*Autor und Fotos: Peter Kaminski*

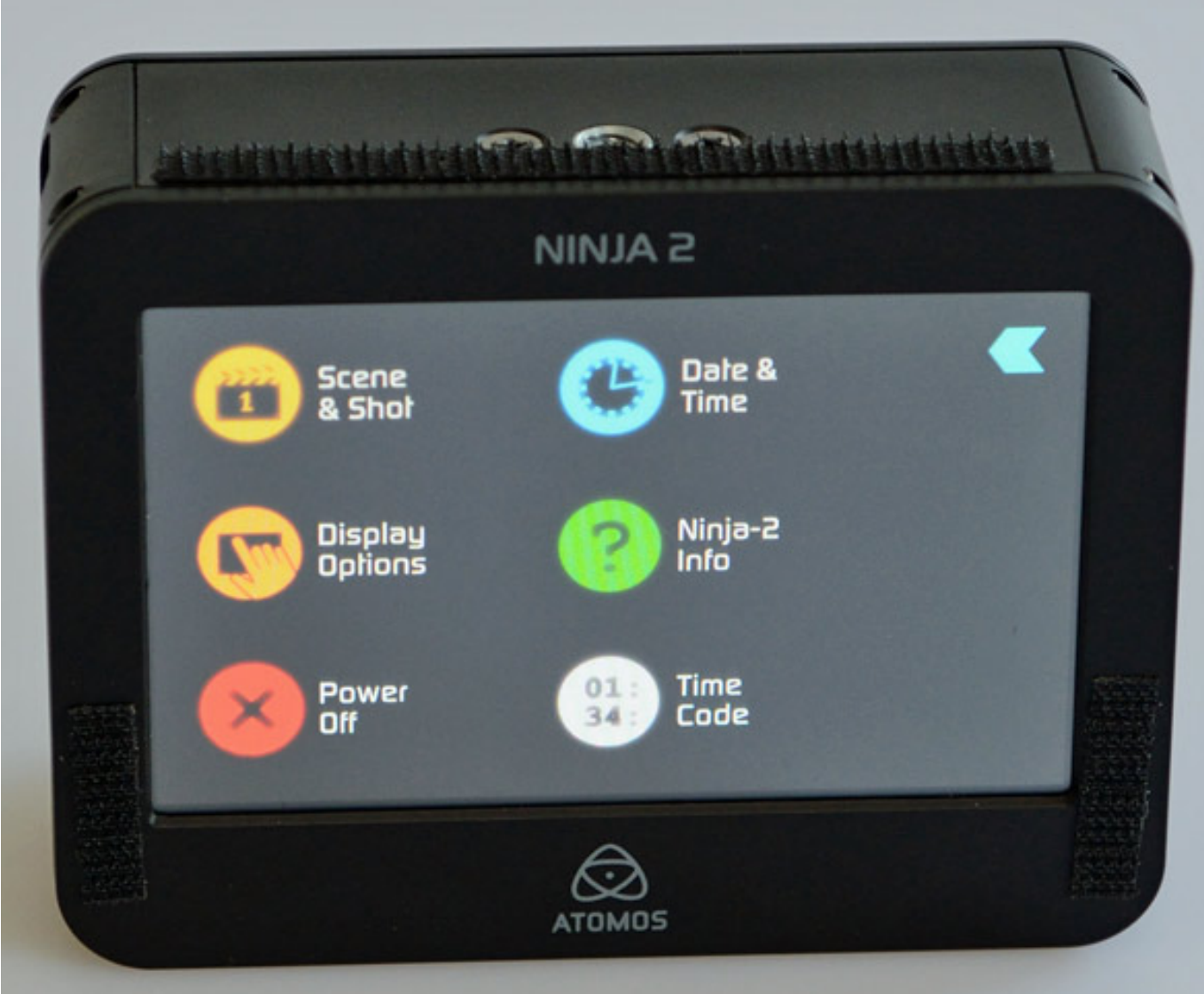

*Viele videofähige DSLR-Kameras zeichnen mit im MPEG-4 Format mit H.264 Codec auf. Durch seine hohe Kompression bei gleichzeitiger guter Bildqualität ist er damit ideal für die Aufzeichnung auf Speicherkarten. Da der H.264 Codec aber nur begrenzt für das Videoediting geeignet ist, setzt man im professionellen Bereich vermehrt Field Recorder ein, die auf Verlustfreienformaten aufzeichnen können. Einer dieser Audio/Video-Field Recorder mit HDMI-Eingang und 4,3"-Touch-Display ist der Atomos Ninja 2, den wir hier näher vorstellen möchten.*

## **Lieferumfang**

*Der erste Eindruck hinterlässt direkt ein sehr gutes Gefühl den der Atomos Ninja 2 wird in einem robusten Transportkoffer mit reichlich Zubehör geliefert.*

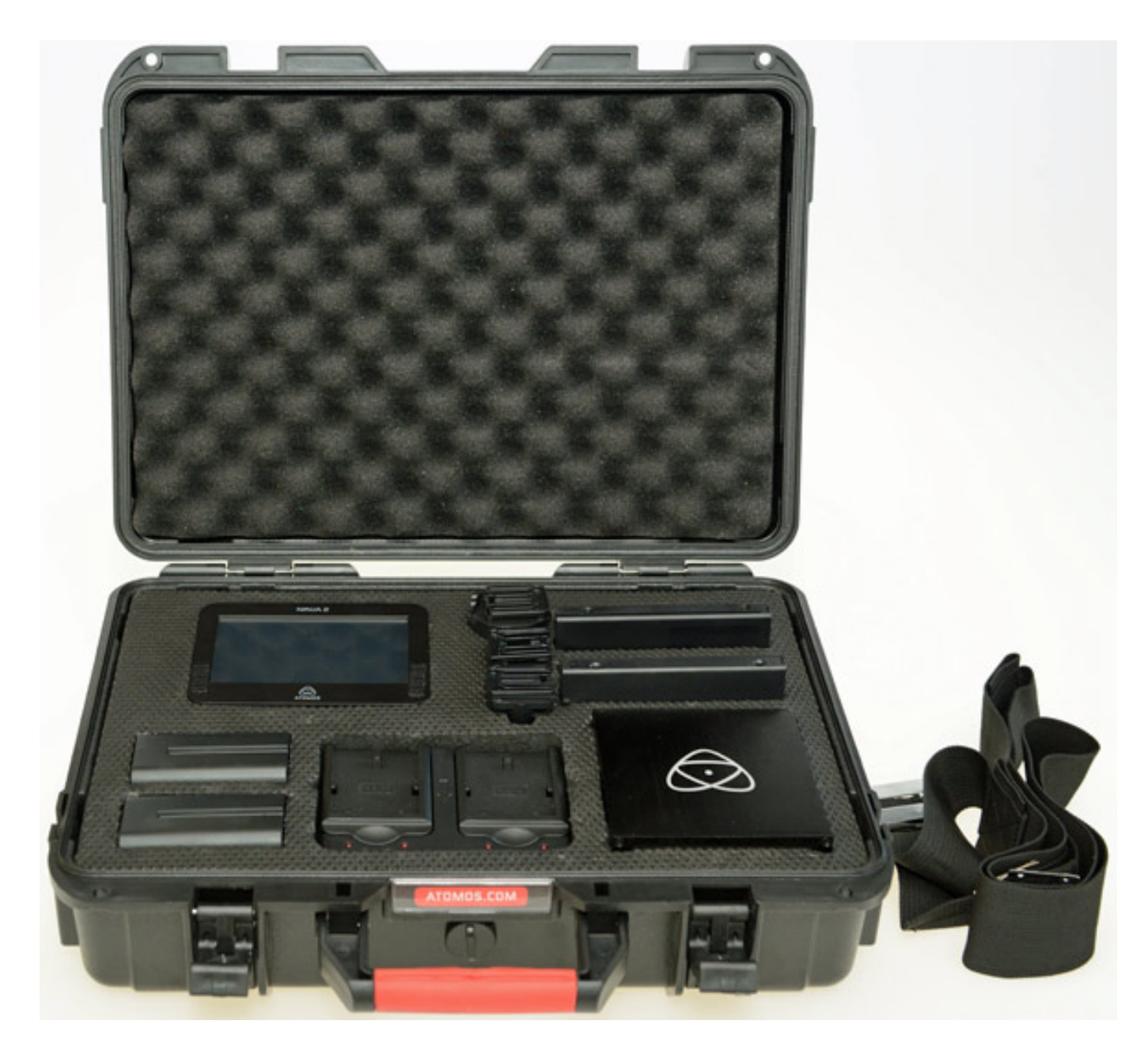

*Der Field Recorder wird mit Akkus des Typs NP betrieben. Mitgeliefert werden zwei 2.600 mAh Akkus, ein Ladegerät mit dem zwei Akkus gleichzeitig geladen werden können sowie internationale Netzadapter für das Ladegerät (s. folgende Abb.).*

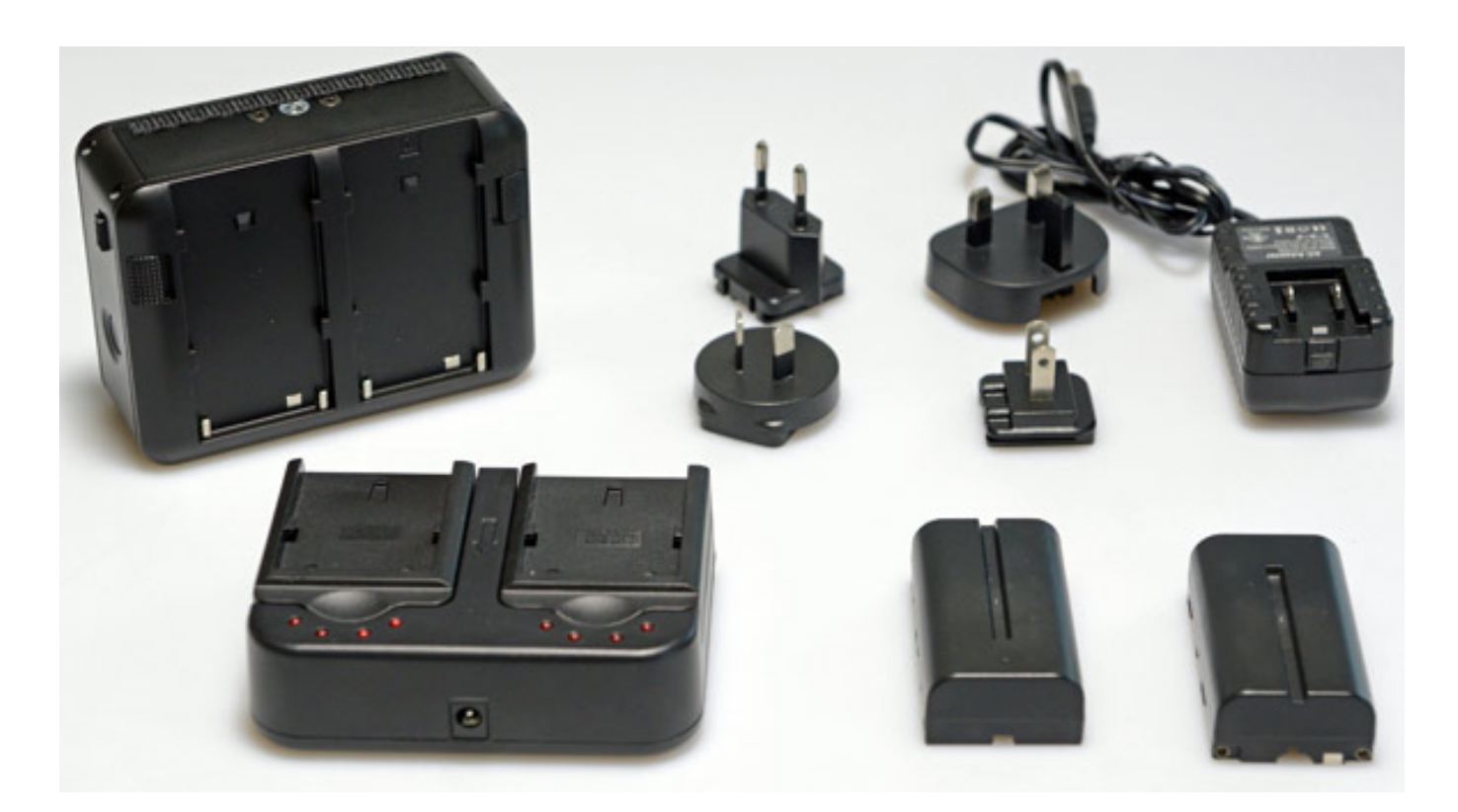

*Die Aufzeichnung erfolgt beim Atomos Ninja 2 auf 2,5" SATA-2- oder SATA3-Laufwerke und zwar auf Harddisks oder auch auf SSDs. Eine Liste mit für den Betrieb mit Ninja 2 zertifizierten Laufwerke findet man auf der Web-Site von Atomos. Medien selbst werden nicht mitgeliefert, dafür aber zwei Caddies zum Einbau von 2,5"-Medien und eine entsprechende Docking-Station, die sich über USB 2.0, 3.0 oder auch über FireWire 800 anschließen lässt. Ein FireWire-800- und ein USB-Kabel liegt bei. Wenn der Betrieb über USB 3.0 erfolgt muss man eine Spannungsversorgung über ein spezielles, beiliegendes USB 2.0 Kabel durchführen.*

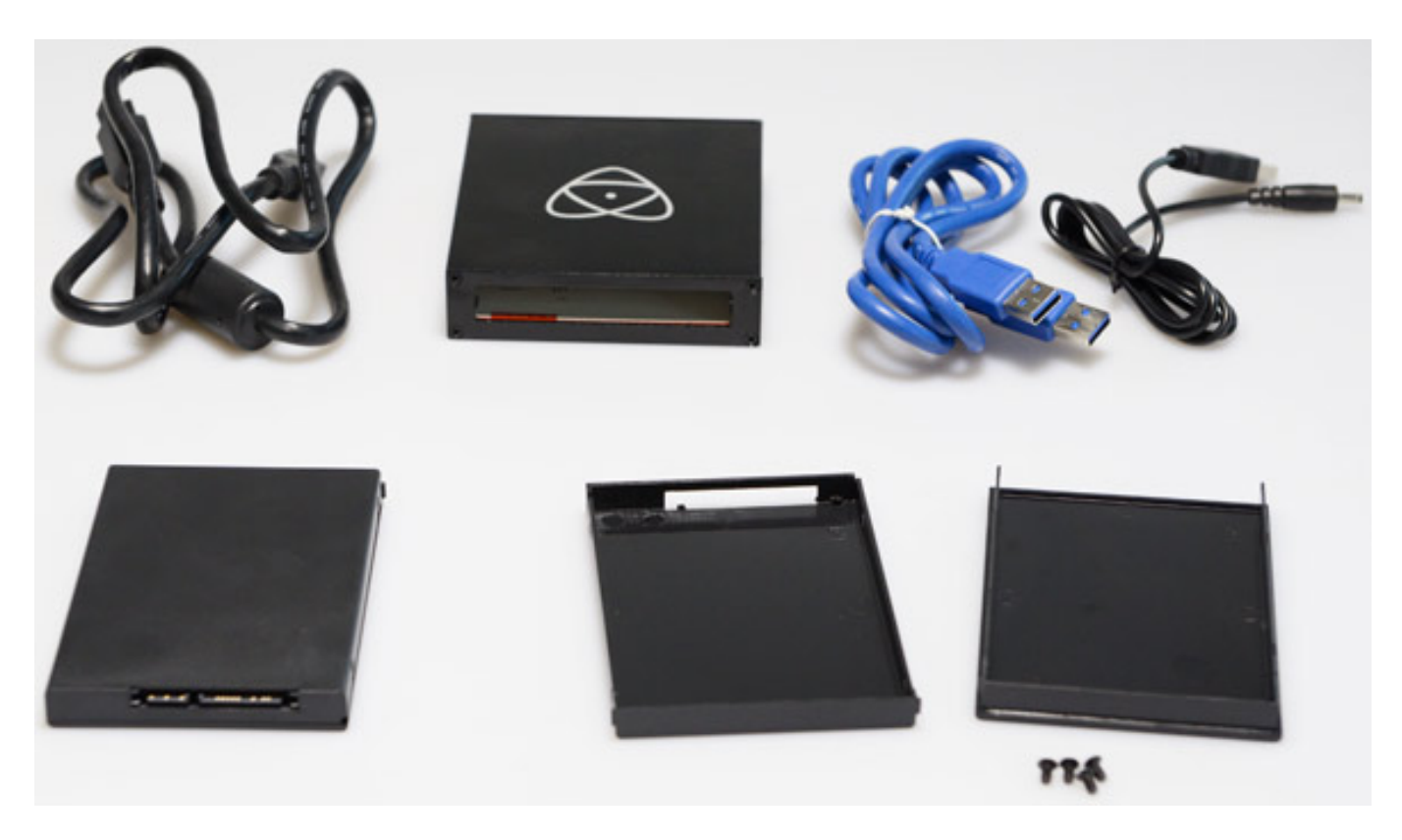

*Weitere Caddies sind im Fünfer-Pack als Zubehör erhältlich und auch die Docking-Station für die Atomos-Caddies kann man als Zubehör beziehen.*

### **Handhabung und Anschlüsse**

*Auf der linken Seite des Gerätes befinden sich die Anschlüsse sowie der Einschub für ein 2,5"-SATA-Drive. Neben einem HDMI 1.4 Ein- und Ausgang gibt es noch einen analogen Stereo-Eingang (3,5 mm Klinke) für Audio sowie ein Audioausgang, an dem sich ein Kopfhörer zur Kontrolle des Tons anschließen lässt.*

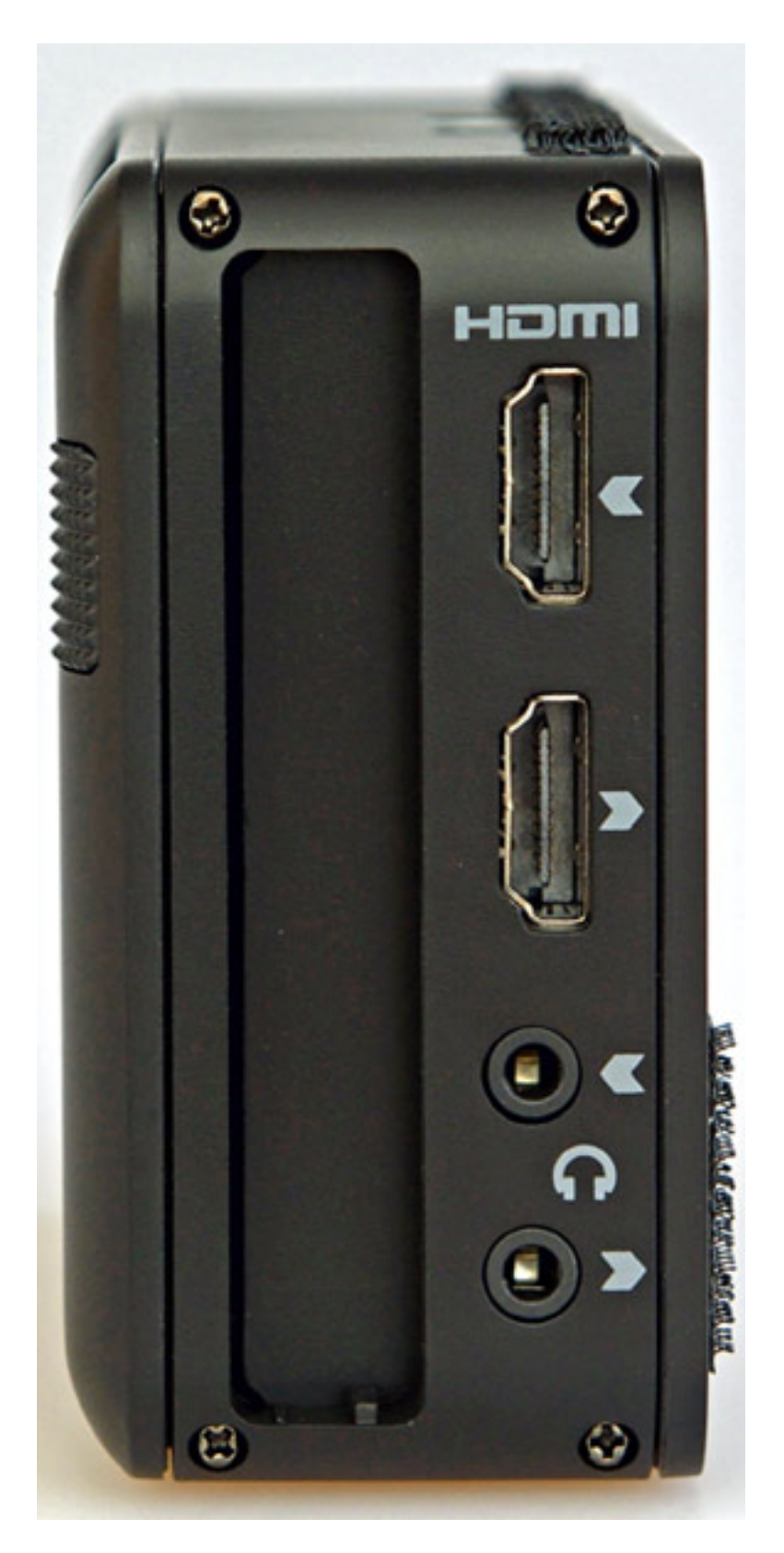

*Auf der rechten Geräteseite ist einmal der Taster zum Ein- und Ausschalten des Gerätes (länger gedrückt halten) sowie der Arretierungshebel für das 2,5"-Medium. Der Taster dient auch bei kurzem Antippen zum Aktivieren oder Deaktivieren der Eingabesperre (Locking).* 

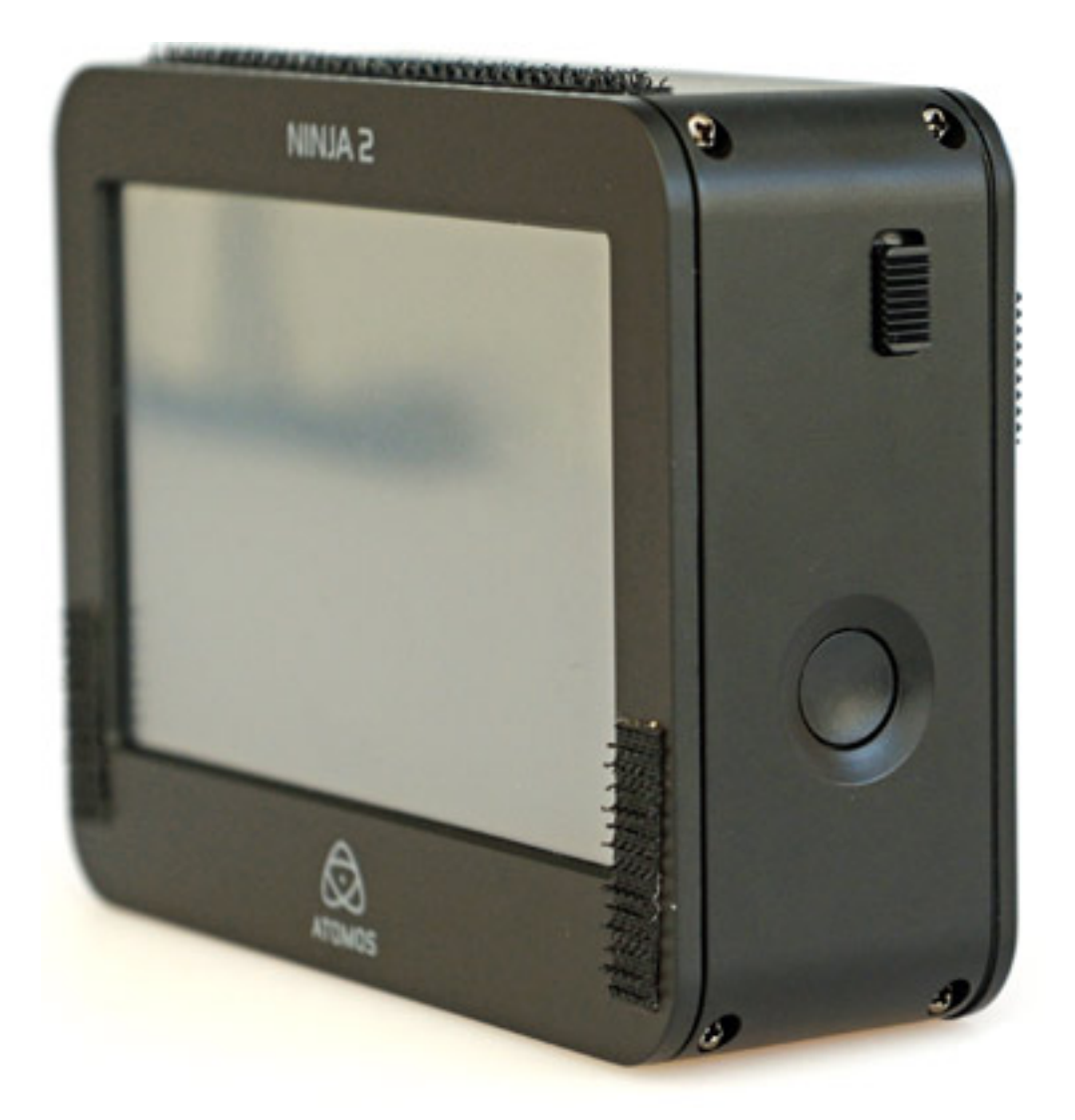

*Nach dem Einschalten erscheint der Hauptbildschirm mit virtuellen Tasten zum Aufnehmen, Abspielen und für das Aufrufen den Monitor-Bildschirms sowie des Konfigurationsmenüs.*

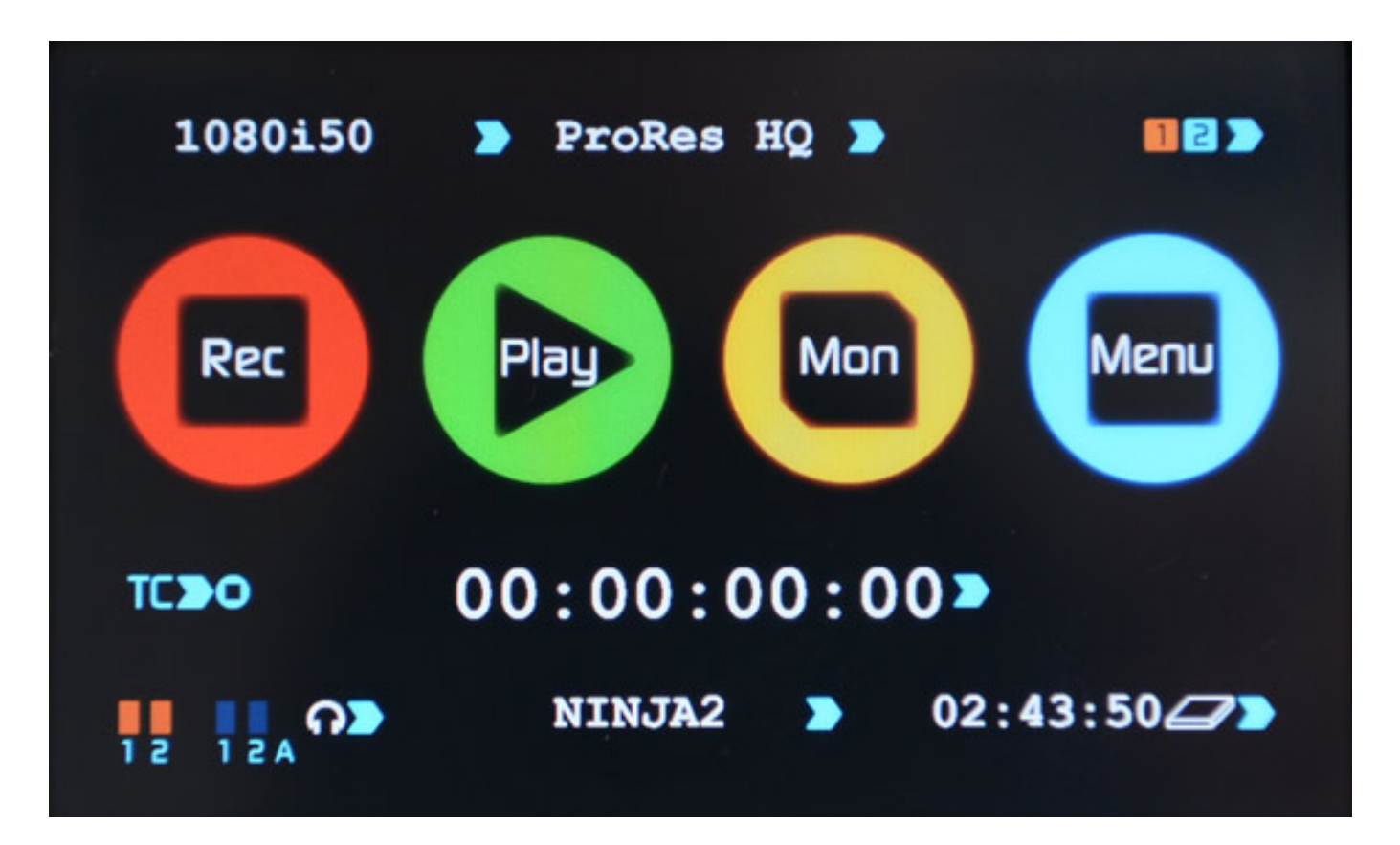

*Alle wichtigen Parameter sind aber direkt auf dem Hauptbildschirm abgebildet, wie der aktuelle Timecode, Bildformat, Aufzeichnungsformat/Codec, aktiver Akku, Tonquelle, Gerätename und verfügbare Aufzeichnungszeit. Letztere wird nur dann angezeigt, wenn auch ein Videosignal am HDMI-Eingang anliegt. Auf die Auflistung der unterstützen Bildformate verzichten wir einmal in Vollständigkeit, da alle üblichen PAL und NTSC 1080i- (bis 60 fps) und 1080p-Formate (bis 30 fps) unterstützt werden.*

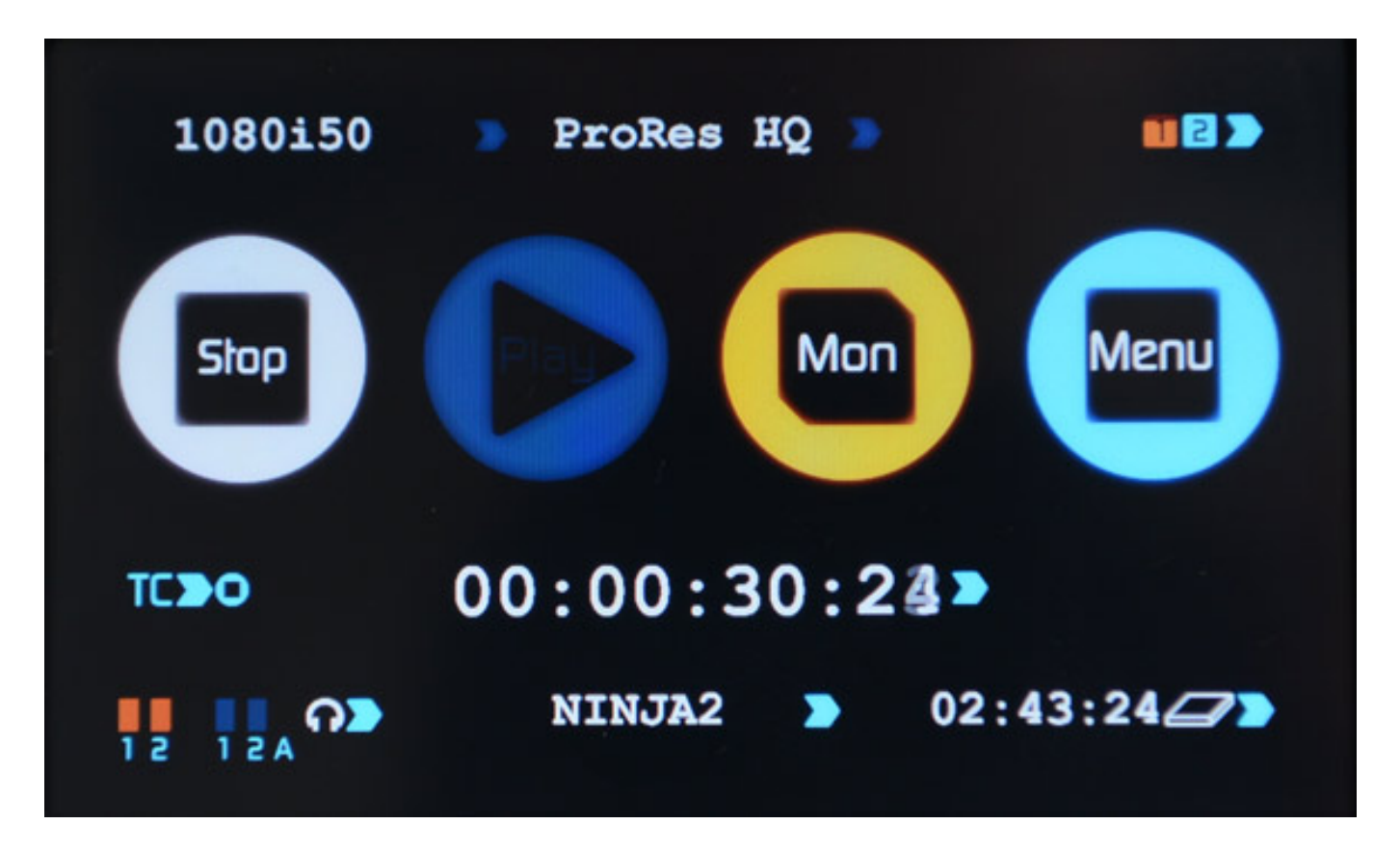

*Wenn eine Aufnahmer gestartet wird ändert sich der Record-Button in einen Stop-Button zum Abbrechen der Aufzeichnung und die aktuelle Länge des Takes wird angezeigt.*

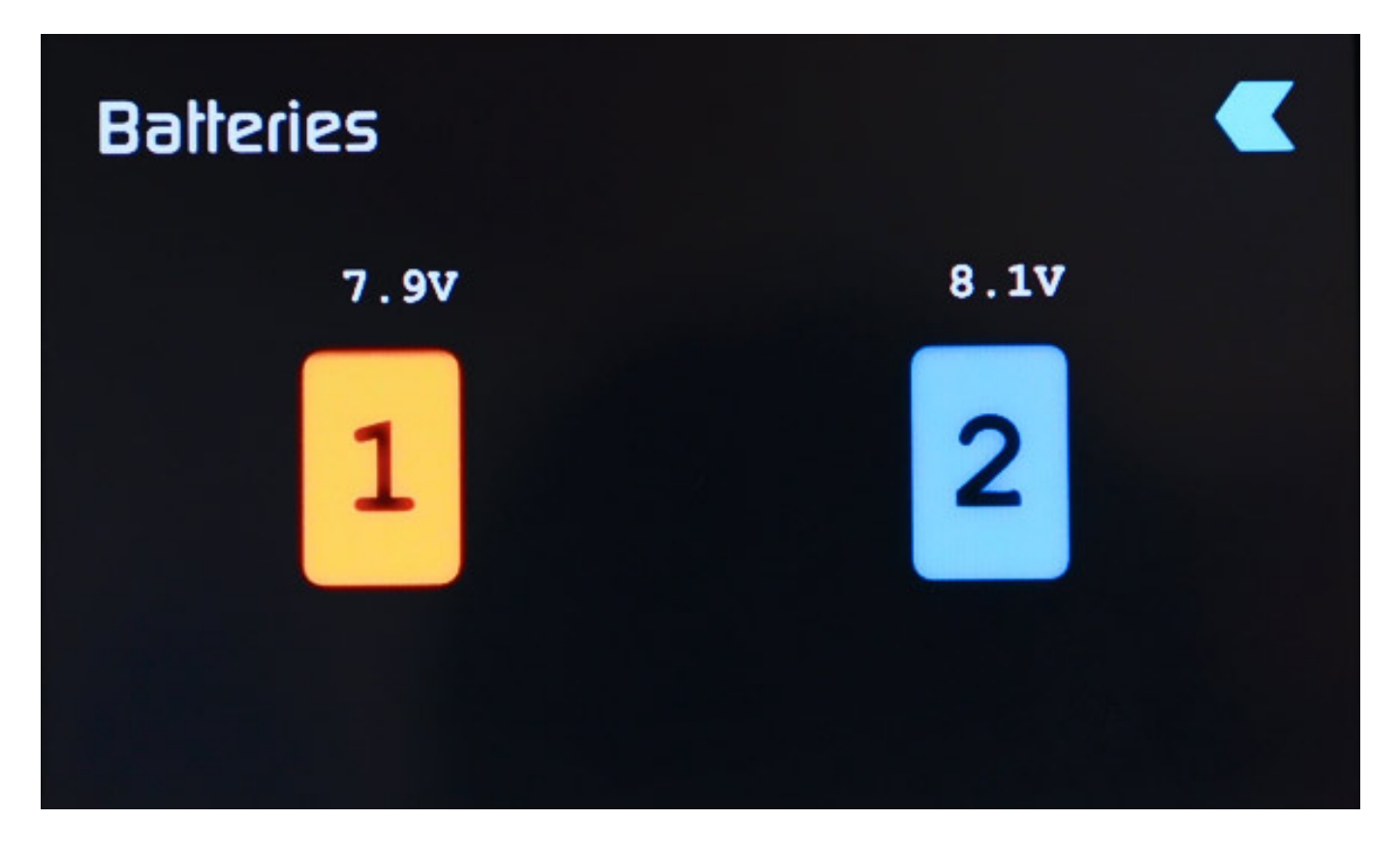

*Das Batterie-Handling ist so, dass man während des Betriebs den aktiven Akku umschalten und auch einen Akku wechseln kann. Der Akku-Dialog zeigt auch die Akkuspannung der beiden Akkus an. Hauptakkus ist aber der Akku 1 und zum Gerätestart muss in dem Akkuplatz auch ein Akku eingesteckt sein.Mit den beiden mitgelieferten Akkus sind ca. fünf Stunden Betriebszeit im Recording-Modus möglich.*

*Optional gibt es von Atomos auch ein Netzadapter der statt einem Akku in den Akkuplatz 1 gesteckt werden kann und so ist dann auch ein Netzbetrieb möglich, wobei der Akku im Akkuplatz 2 als Backup für den Fall des Netzausfalls dient. Auch ein Betrieb über D-Tap ist über eine Adapter-Option möglich.* 

*Das Ninja 2 ist über sein beiden Akkuaufnahmen auch modular ausbaubar. So kann man dort nicht nur den Adapter für den Netzbetrieb oder D-Tap anbringen sondern Atomos bietet auch mit dem H2S einen HDMI-auf-SDI und mit dem S2H einen SDIauf-HDMI-Konverter mit integriertem Bild- und Tontestgenerator an. Die Konverter lassen sich auch übereinander gestacked betreiben und ein NP-Akku kann dann noch oben aufgesetzt werden.*

### **Aufzeichnungsmedium**

*Über den Hauptbildschirm kann man durch Anklicken des blauen Pfeils neben dem Gerätenamen den Dialog zum Ändern des Namens aufrufen.*

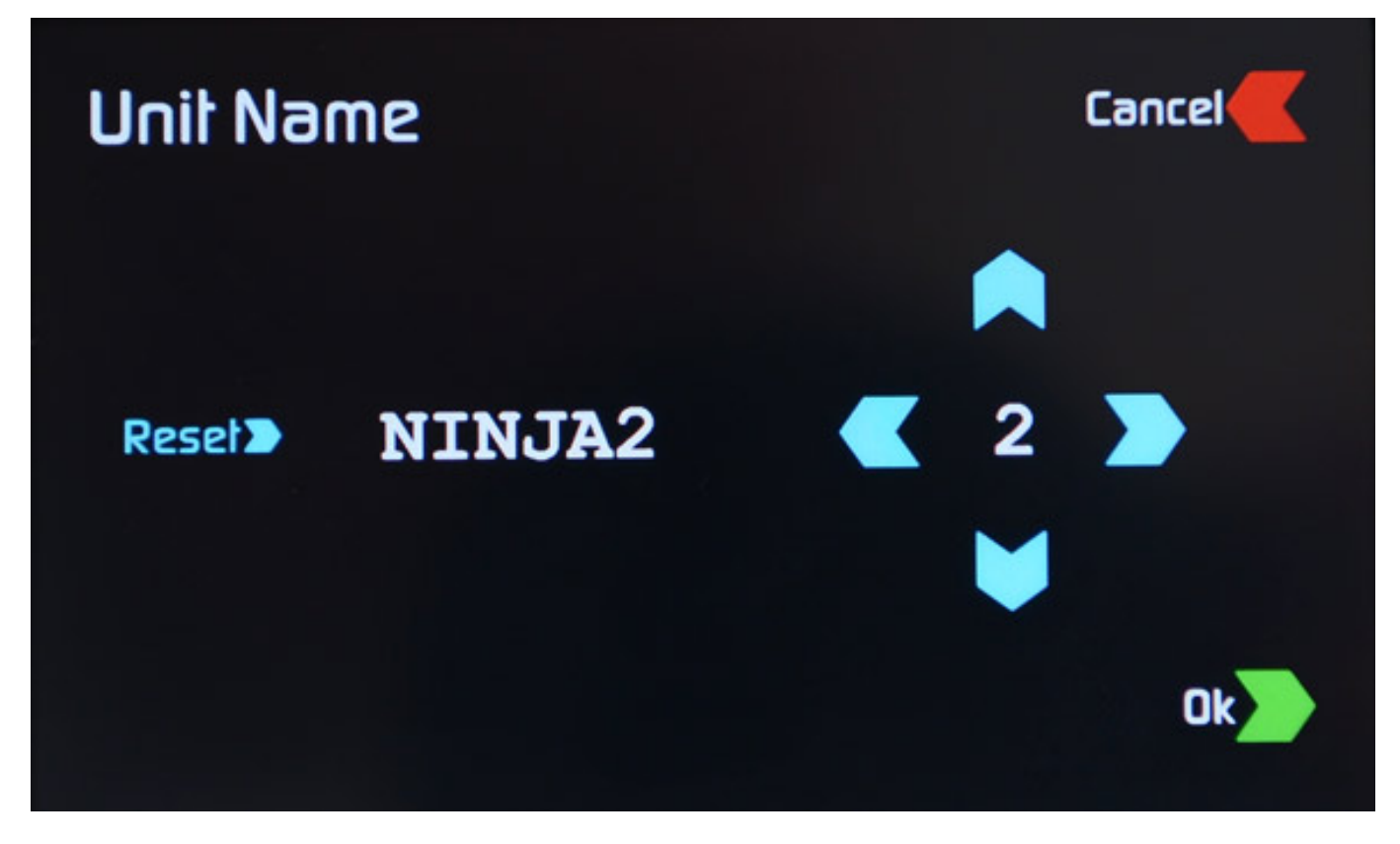

*Weiter erhält man durch Anklicken auf den blauen Pfeil neben der Restlaufzeit*

*Informationen über das eingesetzte Laufwerk und auch ein Formatieren des Mediums ist hier möglich. Ein Formatieren der Medien sollte immer mit dem Ninja 2 und nicht mit einem PC erfolgen.*

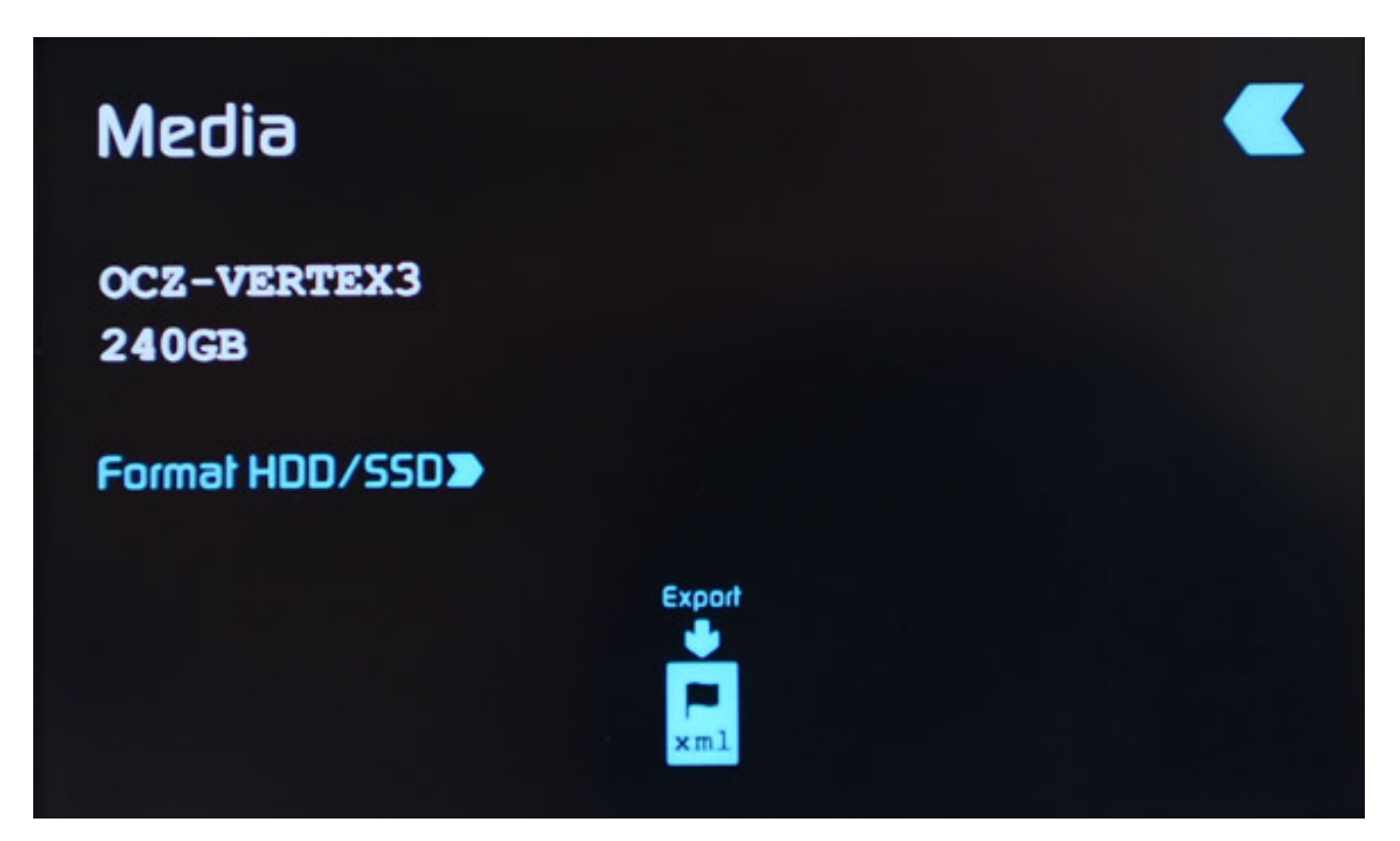

### **Codec-Anwahl**

*Besonders bemerkenswert ist, dass sowohl Apples ProRes in den Varianten HQ (220 MBit/S), Standard (150 MBit/s) und LT (100 Mbit/s) als auch seit Verfügbarkeit der Atomos Firmware 4 zusätzlich Avid's DNxHD Codecs genutzt werden können. Die Aufzeichnung ist in 10 Bit möglich aber zurzeit unterstützen die Kameras via HDMI meistens nur acht Bit.*

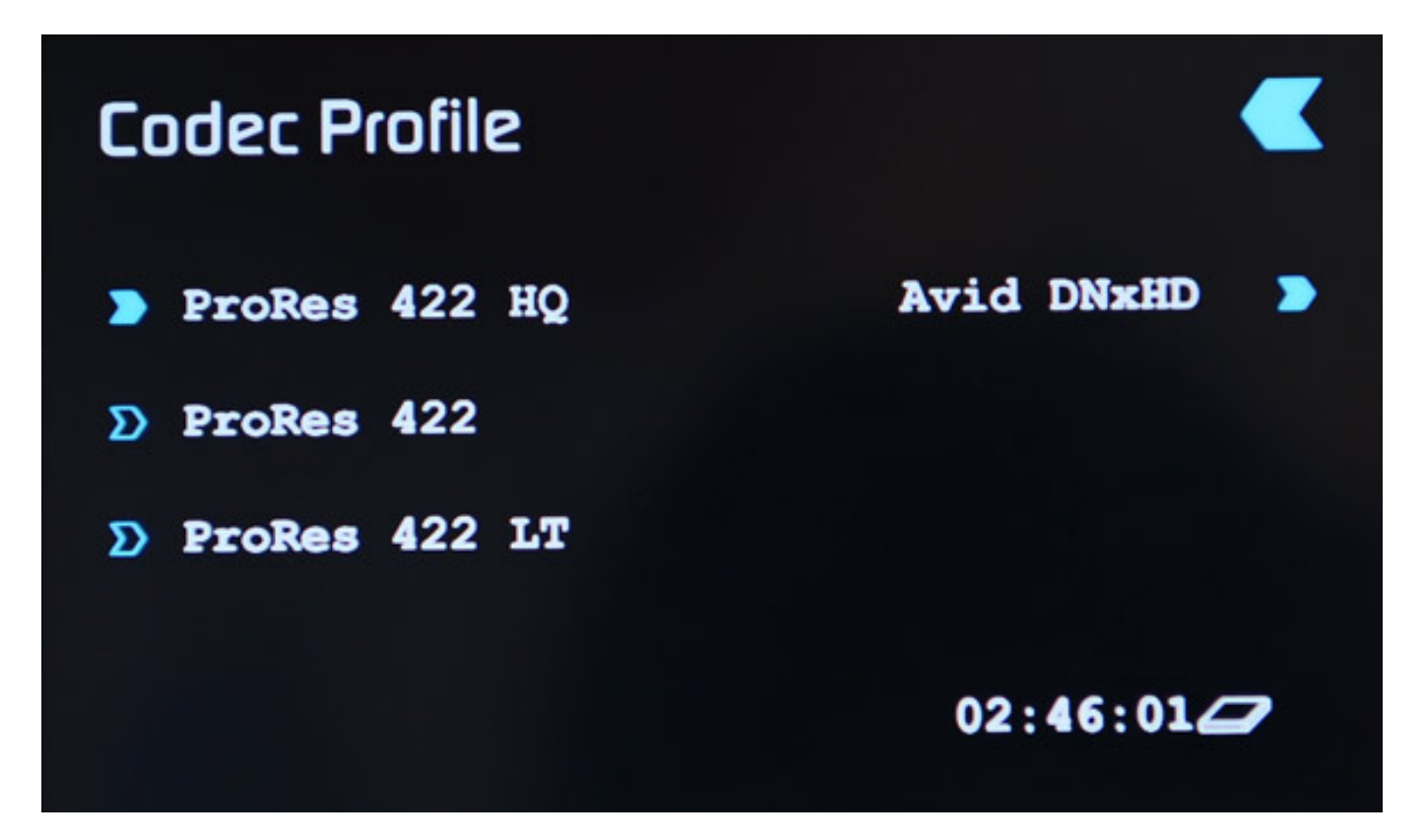

*Die Umschaltung zwischen ProRes und DNxHD erfordert einen internen Neustart des Gerätes.*

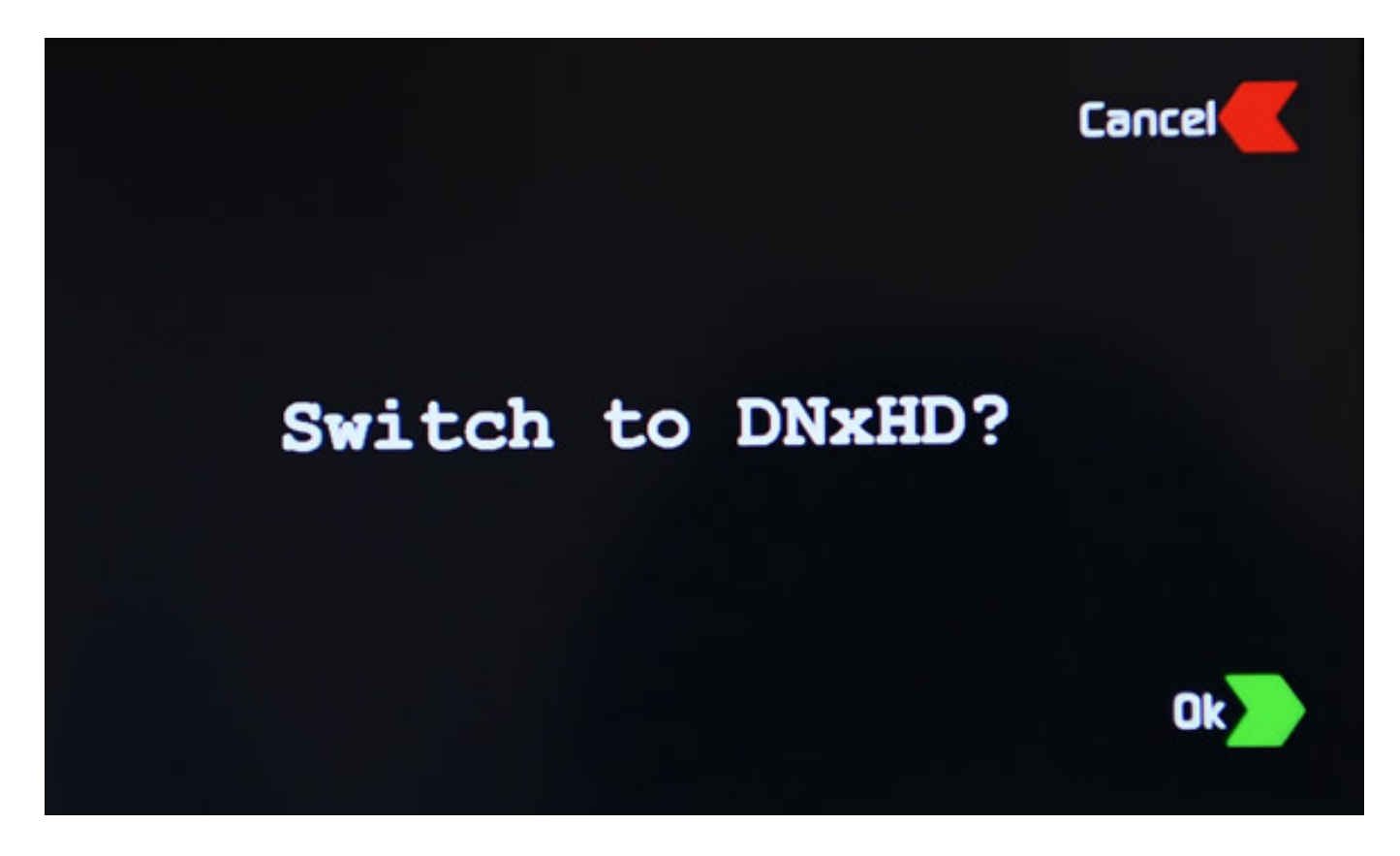

*Nach der Umschaltung, die nur wenige Sekunden dauert, stehen dann die DNxHD Codecs zum Einsatz bereit. Es ist zu beachten, dass diese Codecs zunächst über einen Freischaltcode im Ninja 2 zu aktivieren sind. Den Code bekommt man nach Eingabe der Seriennummer von der Atomos Web-Site.*

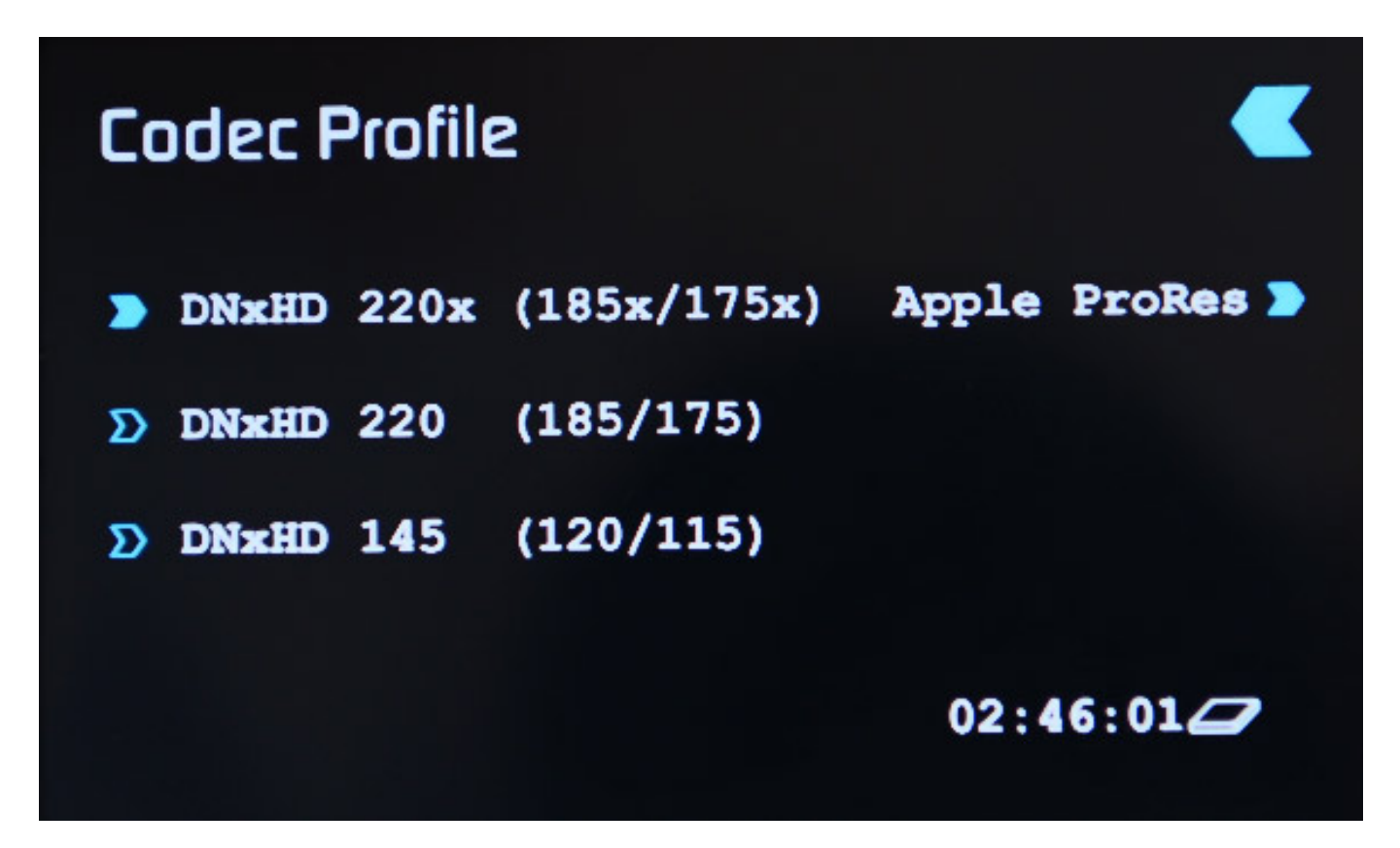

*Ab der Firmware-Version 4.11 hat sich die Darstellung des DNxHD-Dialogs etwas verändert und der Codec DNxHD 35 ist noch neu hinzugekommen.*

### **Audio-Einstellungen**

*Natürlich wollen wir auch einen besonderen Blick auf die Audiofunktionalität werfen. Durch Anklicken auf den Pfeil neben dem Kopfhörersymbol gelangt man in das Audiomenü. Es gibt quasi zwei wählbare Stereo-Eingangsquellen und zwar das Audioquelle das in HDMI embedded ist und einmal die Audioquelle am analogen Audioeingang des Ninja 2.*

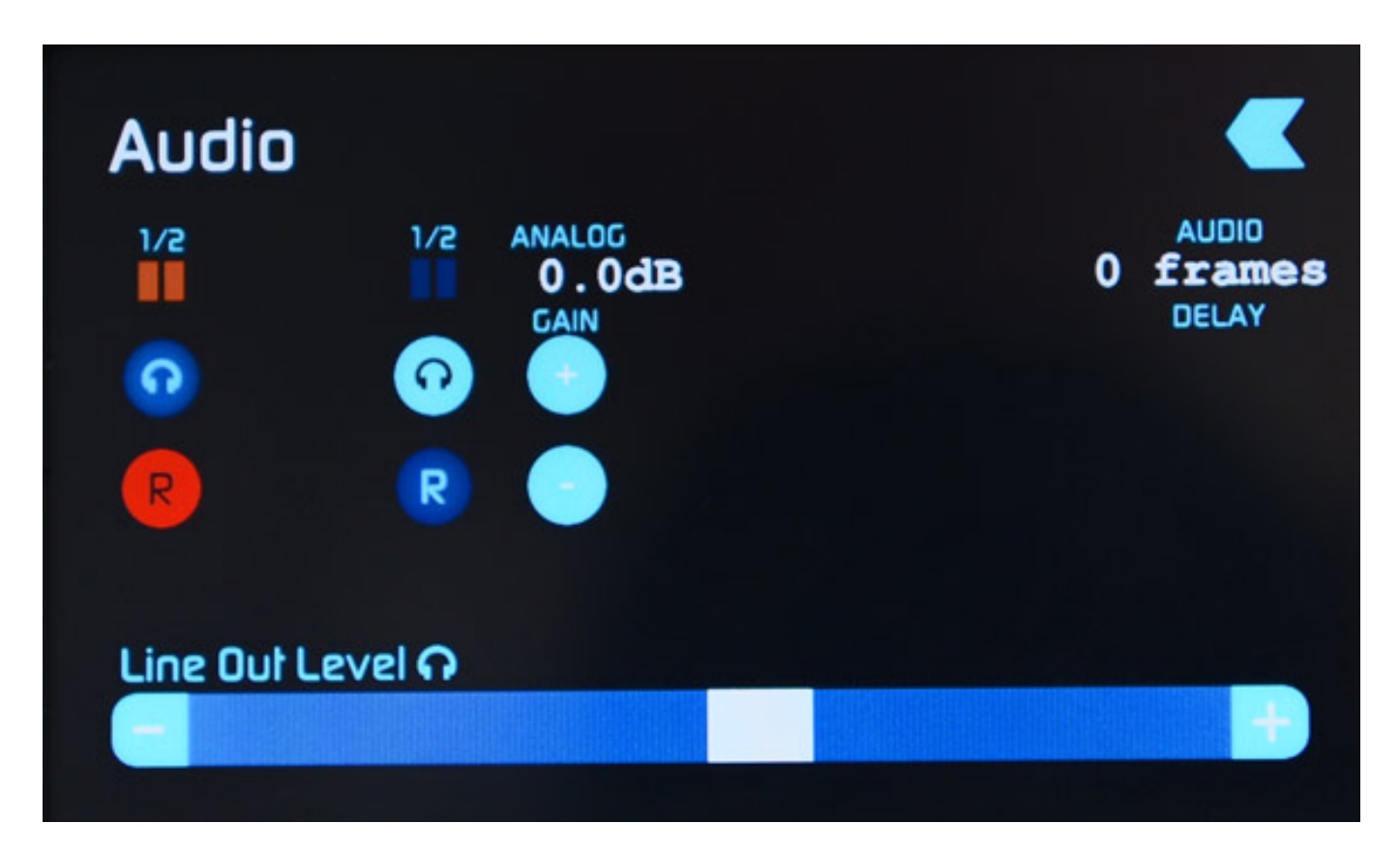

*Es lässt sich über die Kopfhörer- und Record-Buttons individuell einstellen, was abgehört werden soll. Aufgezeichnet werden kann das HDMI- oder das analoge Eingangssignal sowie auch beide gleichzeitig. Für den analogen Eingang lässt sich der Eingangspegel im Bereich von +/- 12 dB anpassen. Der Kopfhörerpegel wird über den virtuellen Schieberegler eingestellt.*

*Speziell für die Nikon D800 hat man auch ein Audiodelay in der Atomos Firmware 4.02 eingebaut, womit man in diesem Fall das Audio um drei Frames verzögern kann, um eine Audio/Video-Synchronität im Zusammenspiel mit Ninja 2 und Nikon D800 zu gewährleisten.*

### **Menü**

*Einige weitere Einstellungen sind über den Menü-Button erreichbar. Das Menü bietet Einstellungen wie Uhrzeit, Szenenübersichten und Display-Optionen etc.*

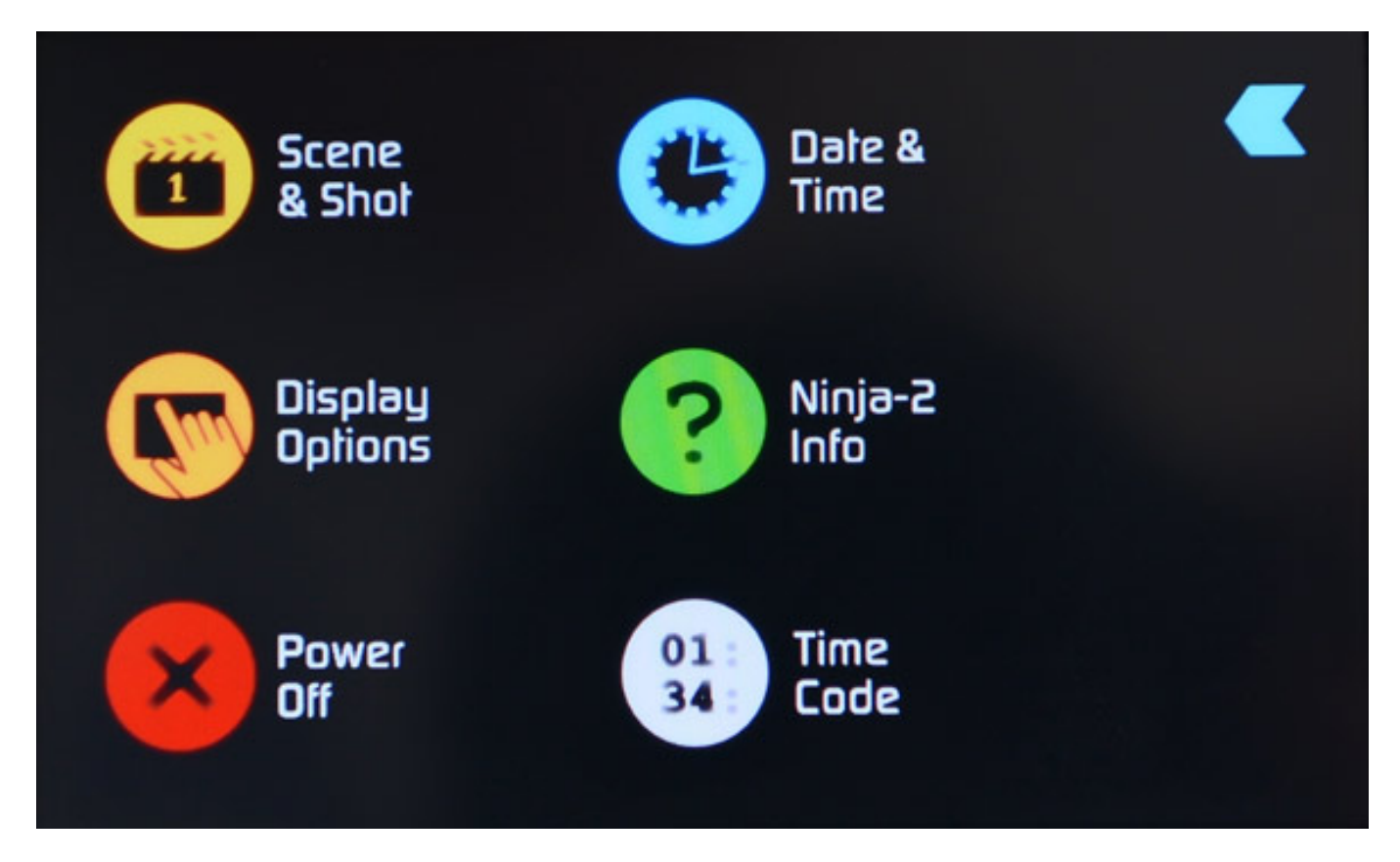

*So lässt sich hier u. a. der Kontrast des Displays einstellen sowie die Darstellungsrichtung.*

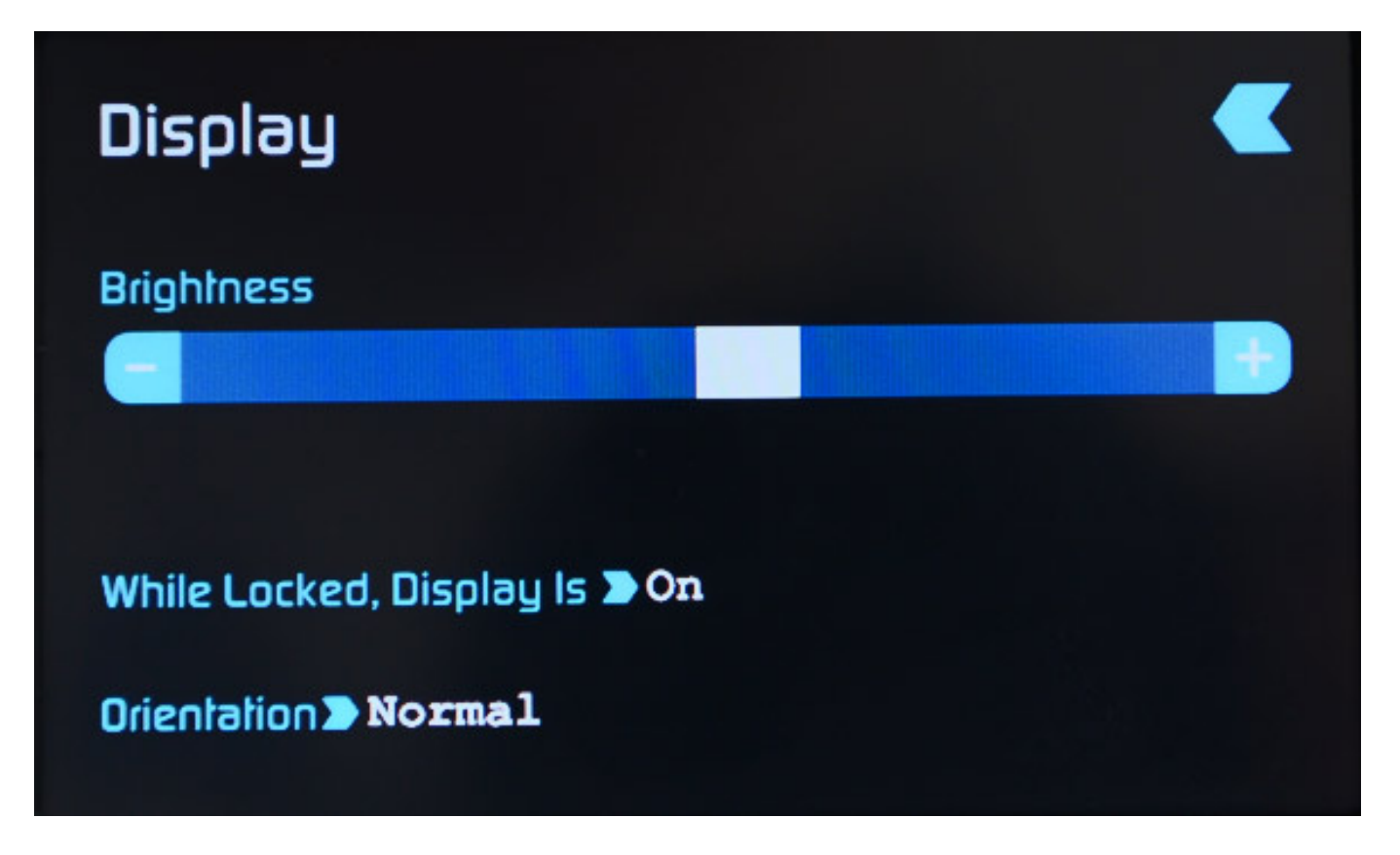

*Der Atomos Ninja 2 kann auch den Timecode von HDMI übernehmen, was zurzeit aber leider nur wenige Kameras unterstützen. Weiter kann Time of Day sowie Record Run und Auto Restart (letzten beiden auch mit einstellbaren Offset) als Timecode genutzt werden.*

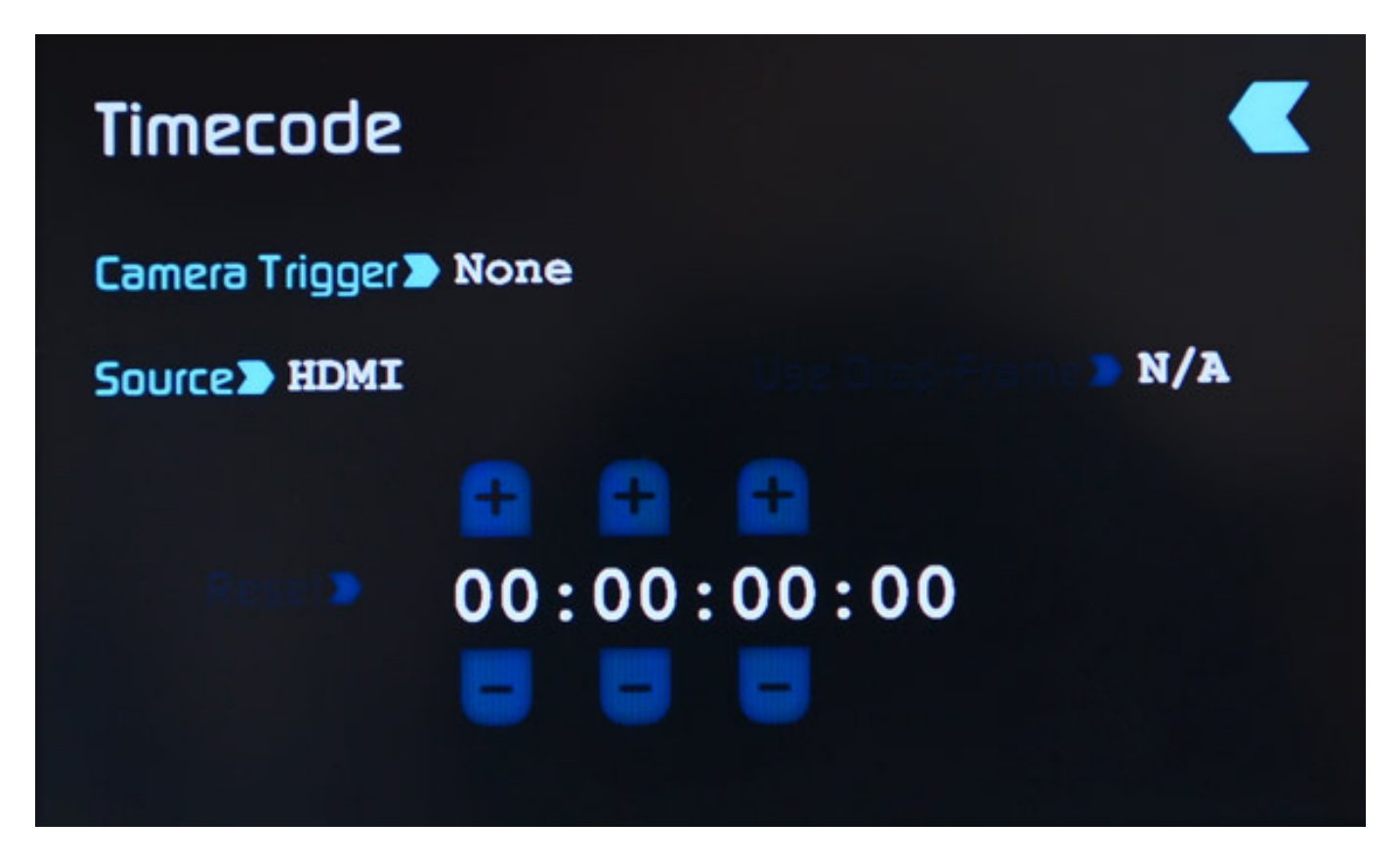

### **SmartMonitor und SmartLog**

*Wenn man die Monitorausgabe aktiviert werden auch noch zwei Icons angezeigt. Mit einem lassen sich die SmartMonitor- und mit dem anderen die SmartLog-Funktionen aufrufen. Das SmartLog dient zum Bewerten der Takes (Favourite/Reject) in Verbindung mit Apples Final Cut Pro X.*

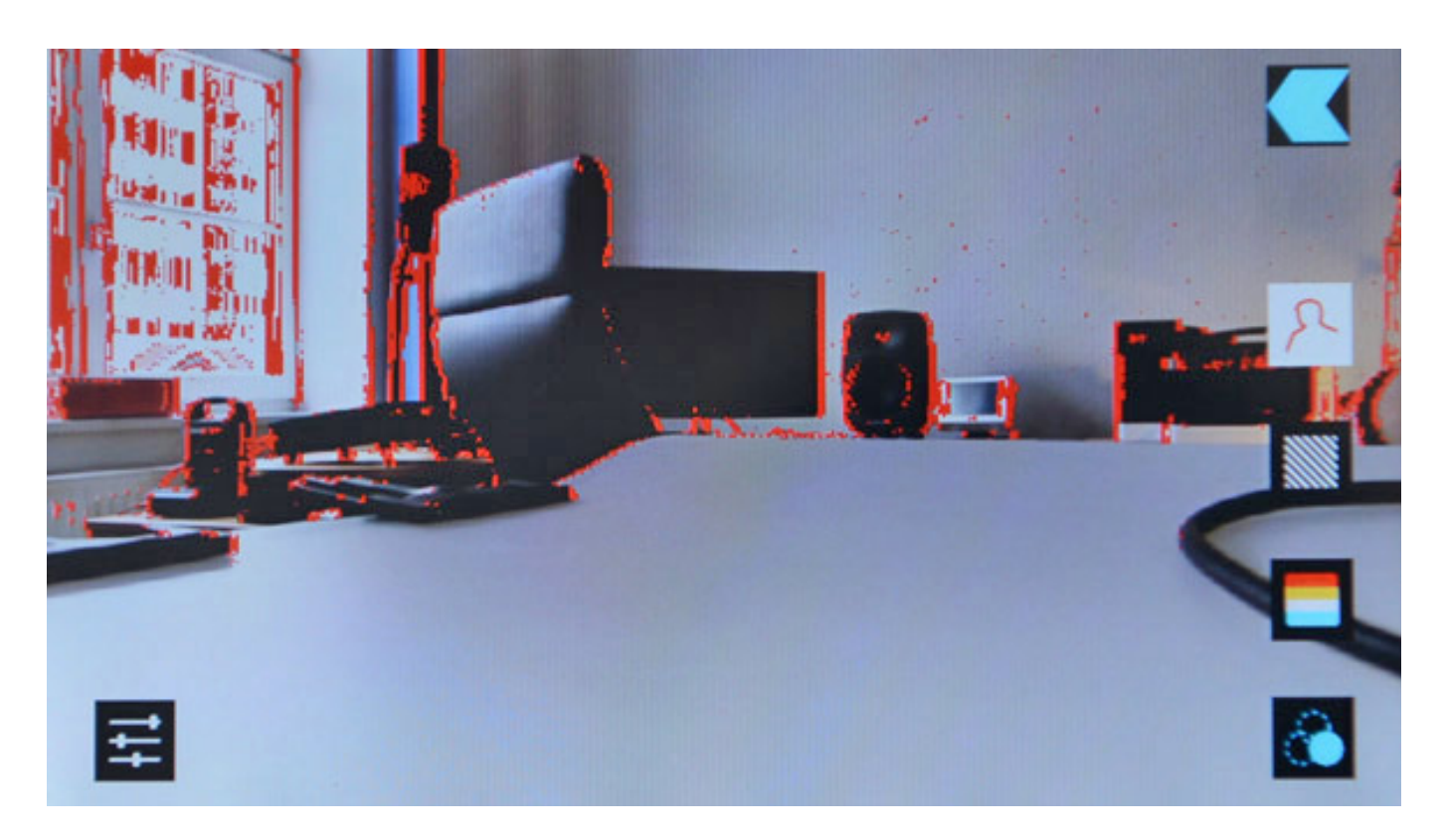

*Über die SmartMonitor-Funktionen (s. Abb. oben mit aktiviertem Focus Peaking) lassen sich Focus Peaking (Fokussierhilfe), Zabra (Überbelichtungshilfe), False Colour (Belichtungshilfe) und Blue for Exposure (SW-Ansicht/Rauschbeurteilung) auch in Kombination - aktivieren. Dabei können Parameter der einzelnen Funktionen auch verändert werden, wie z. B. die Farbe und Empfindlichkeit für das Focus Peaking, Zebra-Level, False Colour Farbzuweisung etc.*

### **Praxis**

*Sowohl der DNxHD 220 als auch der ProRes HQ Codec bieten höchste Full-HD Qualität - quasi Verlustfrei und daher ideal für das Editing. Gegenüber 50 MBit MPEG-2 oder 25 MBit MPEG-4 H.264 ist schon beim Abspielen ein deutlicher Unterschied in den Details sichtbar. Richtig Wirkung zeigen die Codecs aber im und nach dem Editing-Process, da sie erheblich robuster gegenüber Re-Codierung sind.*

*Das Touch-Display mit einer Größe von 4,3 Zoll und 800 mal 480 Pixel lässt sich mit den neuen SmartMonitor-Funktionen hervorragend auch als Monitor nutzen. Auf einen weiteren Vorschaumonitor kann man bei der Größe und Auflösung im Außeneinsatz verzichten. Die Lesbarkeit ist auch bei großen Winkeln gewährleistet.*

*Was leider fehlt ist eine Sonnenschutzblende vom Hersteller für den Außeneinsatz bei sehr hellem Licht. Man kann hier aber die Blende HV5 von [Hoodman Steel](http://www.hoodmanusa.com) einsetzen, die man mit Klettbändern sehr gut und passend am Ninja 2 befestigen kann. Daher sind auf den Fotos hier im Test auch die aufgeklebten Klettbänder auf der Frontseite und oben zu sehen, die natürlich nachträglich angebracht wurden.*

*Die Anzahl der zertifizierten Laufwerke ist relativ groß. Wir haben z. B. eine SSD vom Typ OCZ Vertex 3 Mac mit 240 GB und eine Western Digital Scorpio Black mit 750 GB eingesetzt und konnten beim Betrieb keine Probleme feststellen. Beim Einsatz ohne Stativ sollte man SSDs aber gegenüber HHDs den Vorzug geben.* 

*Andere Field Recorder verzichten auf den Einsatz eines Caddy für die Medien. Dies hat zwar den Vorteil, dass man die 2,5"Drives ohne Umbau in verschiedenen Geräten betreiben kann aber besonders für die Harddisks empfiehlt sich doch auch ein Schutz.*

*Die Medien sitzen im Gerät sehr fest und sind gut arretiert. Ein versehentliches falsches Einschieben wird mechanisch verhindert. Der Arretierungshebel hat leider kein richtig fühlbaren mechanischen Weg beim Lösen. Manche 2,5-Zoll-Drives sitzen auch sehr fest und man muss den Hebel beim Ziehen des Medium gleichzeitig drücken, was nicht ideal ist. Ein kleines Manko in Punkto Handhabung.* 

*Das Importieren der Dateien stellt für die professionellen Programme wie Apples Final Cut Pro X, AVID Media Composer (ab Version 5), Adobe Premiere Pro (ab Version 5.5) und Sony Vegas Pro 10 (ab Version 10) kein Problem dar. Es sollte Apples QuickTime Pro auf dem PC installiert sein.*

### **Fazit**

*Der Preis für das Ninja 2 beträgt unter 950 Euro. Dazu kommt noch die Harddisk und ggf. Zubehör für Befestigung an der Kamera oder Stativ. Dafür bekommt man einen kompakten Audio/Video-Recorder, der exzellente Aufzeichnungsqualität ermöglicht. Die SmartMonitor-Features ergänzen im Bildbereich erforderliche Funktionalitäten, die an vielen DSLR-Kameras nicht bereitstehen und zudem entfällt auch ggf. eine vorgegebene Zeitbegrenzung bei Aufnahmen durch die DSLR-Kamera. Der Ninja 2 ist eine ideale Ergänzung für Video- und DSLR-Kameras, wenn man höchste Ansprüche an die Bildqualität stellt. Hier ist eindeutig der Fokus bei dem Produkt.*

*Was den Ton angeht ist der Atomos Ninja 2 Field Recorder besonders für Kameras geeignet, die entweder den Ton via HDMI bereitstellen oder wenn Drahtlosempfänger mit Line-Pegel-Ausgang zum Einsatz kommen. Wenn die Kamera selbst über keine XLR-Eingänge mit Phantomspeisung verfügt und man professionelle Mikrofone anschließen möchte, ist hier also ein Zusatzinterface erforderlich, wie z. B. der [Audio Developments AD071 Kamera-Mischer.](de/tests/13025-audio-developments-ad071-kamera-mischer.html)*

*Positiv anzumerken ist noch, dass sich die Garantiezeit auf drei Jahre verlängert, wenn man das Produkt bei Atomos über die Web-Site registriert.*

#### *[www.atomos.com](http://www.atomos.com)*